تربية للعلوم الصرفة جامعة البرصة كلية الت قسم علوم الحاسوب المرحلة الاولى تقنيات وتركيب حاسوب

## **Microsoft Excel 2010**

 تطبيق Excel Microsoft ھو تطبيق من تطبيقات حزمة Office Microsoft یُقدم بيئة عمل ریاضية Mathematical وإحصائية Statistical ومنطقية Logical . یستخدم إلنشاء الجداول االلكترونية مع امكانية تحليل ومعالجة البيانات وتحویلها الى مخططات بيانية.

 یسمى الملف في تطبيق Excel بالمصنف یحتوي على 3 اوراق 3 Sheet 2, Sheet 1,Sheet قابلة للزیادة حسب رغبة المستخدم یمكن التنقل بين اوراق المصنف بالنقر عليها بواسطة الفأرة. تتكون ورقة العمل من 16,384 عمود لكل عمود عنوان عبارة عن حرف ابجدي و 1,048,576 صف لكل صف له رقم ، تقاطع االعمدة مع الصفوف یسمى خلية لكل خلية عنوان یتكون من حرف العمود ورقم الصف .

 یمكن التحكم باتجاة بورقة العمل واللغة المستخدمة وذلك حسب رغبة المستخدم وكذلك باالمكان ادراج الصور والمخططات البيانية في ورقة العمل. االسم االفتراضي للمصنف 1Book ذو امتداد xlsx .

لتشغيل التطبيق 2010 Excel Microsoft

**Start-->All Programs-->Microsoft office-->Microsoft office Excel2010** سوف تظهر نافذة الواجهة الرئيسية للبرنامج ھي كما یلي:

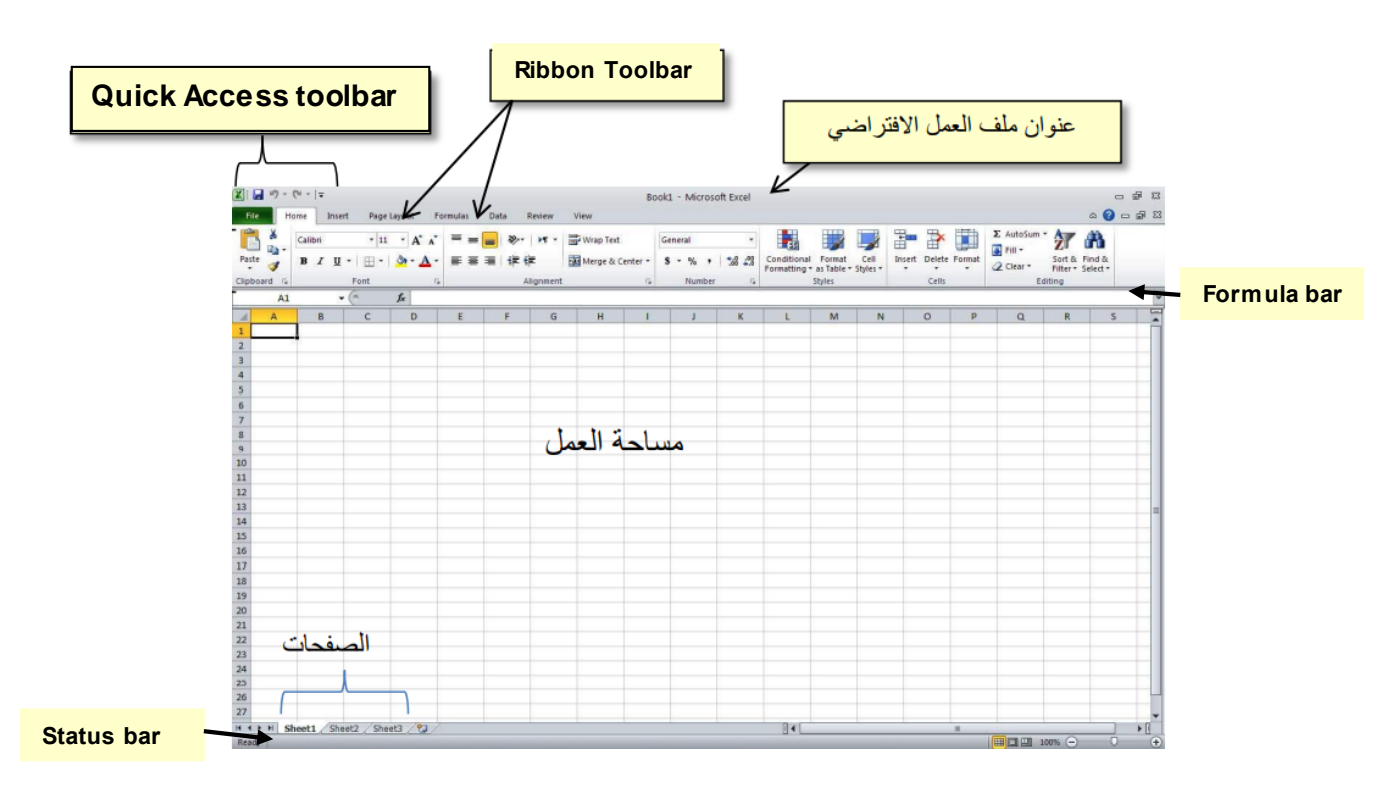

كما واضح في الشكل اعاله تتكون نافذة التطبيق من

- شریط العنوان الذي یحتوي على
- -1 العنوان االفتراضي للملف ھو 1 Book
	- Quick Access Toolbar شریط -2
- 3- ازرار التكبير وتصغير واغلاق نافذة التطبيق.
- مساحة العمل : تتكون من خالیا ناتجة من تقاطع االعمدة والصفوف

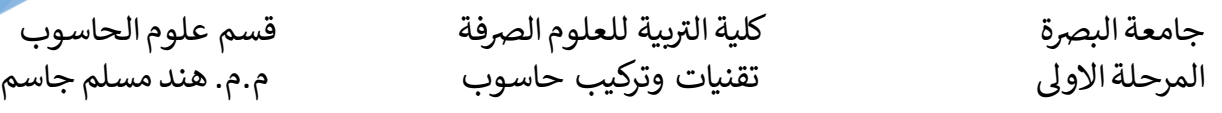

- شریط الصيغة Bar Formula : شریط أدوات خاص أعلى نافذة ورقة عمل Excel ، یحمل رمز الوظيفة )fx). یمكن استخدامه إلدخال صيغة جدیدة أو نسخ واحدة موجودة. یكون شریط الصيغةمفيدًا جدًا عندما یكون تتعامل مع صيغة طویلة جدًا ویراد عرضها بالكامل دون تراكب محتویات الخالیا المجاورة.یتم تنشيط شریط الصيغة بمجرد كتابة عالمة المساواة في أي خلية أو النقر فوق أي مكان داخل الشریط.
- شریط الحالة bar Status : شریط في اسفل نافذة التطبيق یحتوي على معلومات حول الملف المفتوح حاليا وادوات عرض المصنف وادوات التصغير والتكبير .
	- شريط تبويب الصفحات :من خالل هذا الشريط ممكن ادارة اوراق المصنف من حيث اضافة ورقة جديدة New وحذف ورقة Delete او اعادة تسمية الورقة Rename او اخفاءها Hide
- قائمة Ribbon ھي القائمة الرئيسية في التطبيق تحوي على جميع اوامر التطبيق مبوبة ب8 فئات وھي :
	- File :تحوي قائمة ملف على االوامر التالية :
	- o Info : یستعرض خصائص ملف الحالي ومعلوماته
		- o New: ینشئ ملف جدید
		- نشئ سابقا o Open: یفتح ملف قد ا اً<br>ا
	- o Save: یحفظ التغيرات التي اجریتعلى ملف ُمنشئ سابقا
		- o as Save : ینشئنسخة جدیدة من ملف موجود سابقاً
			- o Print: طباعة محتویات الملف
			- o Share: مشاركة الملف مع اشخاص اخرین
				- o Export : تصدیر الملف
				- o Close : اغالق التطبيق
		- Microsoft office في المستخدم حساب : Account o
			- Excel اعدادات : Option o
			- Home: تحوي القائمة الرئيسية على اوامر الفئات التالية
	- o Clipboard : فئة خاصة بعمليات النسخ ونقل ولصق ونسخ التنسيق
		- o Front: تنسيقات الخط المستخدم وتاثيراته
			- o Alignment : تنسيقات الفقرات
		- o Number : تنسيقات االرقام المستخدمة في ورقة العمل
		- o Styles : تنسيقات الكتابة و الجداول وتنسيقات مشروطة
			- o Cells: تنسيق الخالیا وحذفو اضافة خالیا

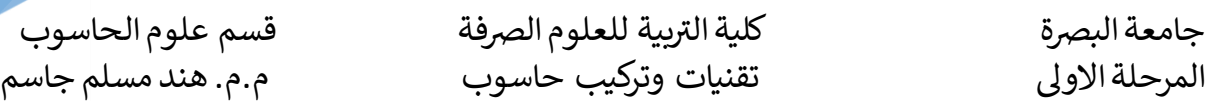

o Editing : عمليات البحث واالستبدال واختيار الكائنات و مليء البيانات ومسح التنسيق

- Insert: قائمة ادراج تحوي كل فئات الكائنات الممكن ادراجها في ملف Excel
- o Tables: ادراج جدول و تلخيص البيانات لعرضها في تقاریر یمكن التحكم بها
	- o Illustrations : ادراج اشكال ومخططات وصور ولقطات
		- o Chart: ادراج مخططات احصائية
	- o Links : اضافة ارتباطات تشعبية وعالمات مرجعية الى العمل
- o Text: فئة مختصة بادراج كائنات والكائنات نصية وراس وتذیيل مساحة العمل وادراج رموزSymbols
	- Layout: تحوي قائمة تخطيط على فئات واوامر التالية
	- o Themes: تضم اوامر تنسيقات الصفحات وااللوان والخطوط
- o Setup Page : وتضم اعدادات الصفحات المستخدمة من حيث الهوامش وتحدید شكل طباعة الورقة بشكل راسي او افقي واختيار المقاسات الورق التي یرید المستخدم طباعتها وعمل فاصل للصفحات وتحدید ناحية الطباعة واضافة خلفية للصفحة واعدادات طباعة العناوین
	- o Fit to Scale: تحدید ارتفاع وعرض الخالیا
	- o Options Sheet: تحدید اتجاة الورقة و تحدید عرض وطباعة الشبكة والعناوین
		- o Arrange: ترتيب الكائنات المدرجة في الورقة
			- Formulas: تحوي قائمة فقرة على فئات واوامر التالية
- o Library Function: تضم كل فئات الدوال المنطقية واالحصائية والریاضية وغيرھا من الدوال
	- o Names Defined: تحدید اسم الخلية والنطاق وادارتهم
	- o Auditing Formula : تحدید عالقة الصيغ باشتحدام سابقة التتبع
	- o Calculation : یتيح تبدیل الحساب من الحساب التلقائي الى یدوي وبالعكس
		- Data: تحوي قائمة بيانات على اوامر ادارة البيانات
		- خارجية بيانات استيراد : Get External Data o
		- o Connections: عرض اتصاالت البيانات الموحودة خارج المصنف
			- o Filter & Sort : ترتيب البانات تصاعدیا او تنازليا وكذلك تصفيتها
- o Tools Data : یتيح للمستخدم التحقق من صحة االدخاالت وازالة التكرارات ومأل النطاق بالقيم وتلخيص البيانات من نظاقات منفصلة ودمج النتيجة في نطاق واحد وكذلك تحليل البيانات

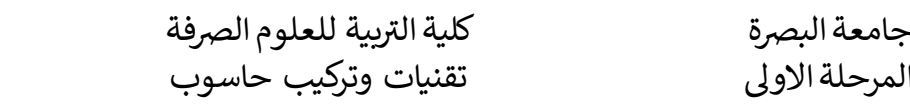

قسم علوم الحاسوب م.م. هند مسلم جاسم

- o Outline: یجعل البيانات اكثر تحليلية ومفهومة من خالل انشاء مجموعة من الصفوف واالعمدة او مخططتفصيلي تلقائياً وفكتجميع البيانات
	- Review: تحوي قائمة استعراض على الفئات التالية
	- o Proofing :تدقيق االمالئي وتصحيح االخطاء وعدد الكلمات
		- o Language : اللغات والترجمة
		- o Comments: ادارة التعليقات
- o Changes : یمكن من خالل مجموعة تغييرات حمایة الورقة والمصنف والسماح للمستخدم بتحریر النطاق المحدد وكذلك مشاركة المصنف
	- View : تحوي قائمة عرض على
	- o Views Worksheet : طرق عرض ورقة العمل
	- o Show : تنشيط ادوات مساعدة بالتصميم المسطرة والشبكة والمالحظات
		- o Zoom: كبير وتصغير العرض
		- o Window : طرق عرض نوافذ Excel
	- o Macros : اجراء سلسلة من االوامر وجمعها في امر واحد التمام مهام متكررة

**ادخال البيانات في ورقة العمل وتحريرها:**

عملية ادخال البيانات في جداول ورقة excel یكون في الخالیا ، ویتم التعامل مع ھذه الخالیا والصفوف واالعمدة من حيث النسخ ونقل والحذف والتحدید مثل الكائيات في تطبيقات حزمة office ویمكن تحریر بيانات المدخلة للخلية وذلك بالنقر على الخلية وتعدیل بياناتها او من خالل شریط الصيغة .

<mark>مدى الخلايا</mark>: المدى (النطاق) يشير الى المسافة بين نقطتين ويقسم الى 3 انواع: -1 مدى االفقي : وھو المدى الذي یشمل على خالیا متتالية افقيا ضمن الصف الواحد مثال یشير المدى 5D5:A الى خالیا في الصف 5 من العمود A الى العمود D -2 مدى العمودي: وھو المدى الذي یشمل على خالیا متتالية عمودیا ضمن العمود الواحد مثال یشير المدى 15A5:A الى خالیا في العمود A من الصف 5 الى الصف15 3- المدى الافقي والعمودي : یشتمل علَّى مجموعة خلایا متتالية عمودیا وافقيا في نفس الوقت B3:D5 فمثال

> **انواع البيانات :** بيانات رقمية : وھي االرقام بكل انواعها . بيانات نصية: وھي سلسلة رموز سواء كانت حروف او رموز خاصة . بيانات الوقت والتاریخ: وھي ارقام بهئية الوقت والتاریخ

**العمليات الرياضية**: ممكن كتابة العمليات الریاضية في الخالیا ولكن یجب ان نسبق كل عملية ریاضية بـ رمز المساوة = . مثال 4+6 = ھذه العملية سوف یظهر في نفس الخليةمباشرة 10 .

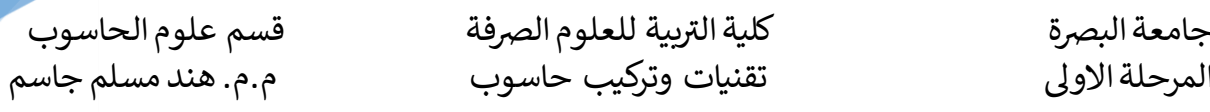

**الصيغة** : ھي معادالت و دوال حسابية ومنطقية یتم ادخالهامباشرة في خلية لتعطي ناتج مباشر في نفس الخلية. ممكن ان تحتوي المعادالت على ارقام او رموز او متغيرات جمعتها عمليات ریاضية. مثل استخدام – للطرح و + للجمع وھنا ایضا یجب كتابة = قبل ادخال المعادلة. ناتج المعادلة او الداله سيظهر في نفس الخلية اما المعادلة المكتوبة ستظهر في شریط الصيغ وعند حدوث اي خطأ في كتابة المعادلة سيتم عرض رسالة خطأ في الخلية بالشكل!VALUE .#

اخطاء المعادالت : یظهر excel رسائل خطأ في الخلية في حالة كتابة المعادلة بشكل خاطئ فيما یلي االخطاء ومعناھا

| المعنى                                                                       | الصيغة       |
|------------------------------------------------------------------------------|--------------|
| اسماء ليس بالامكان التعرف عليها ، تاكد من اسم النطاق مازال موجود او صحح      | #NAME        |
| اسم النطاق                                                                   |              |
| صيغة غر مناحة ، تاكد من وجود قيمة                                            | $\sharp N/A$ |
| مرجع الخلية غير صىالح                                                        | #REF         |
| العمود ضيق ، يجب زيادة عرض العمود                                            | ####         |
| لا يستطيع تحويل النص الى ارقام وذلك لاستحدام معامل خطأ داخل الخلية           | #VALUE       |
| محاولة القسمة على صفر                                                        | #DIV/0       |
| استخدام خطأ لرقم او ان نتيجة المعادلة رقم طويل جدا او صغير جدا لايمكن اظهاره | #NUM         |
| تاكد ان معيات الخلية صحيحة                                                   |              |

الدوال : یوفر Excel مجموعة من الدوال یمكن تبویبها حسب فئات ، من اھم الفئات التي یتكرر استخدامها ھي

**-1 الدوال االحصائية :**

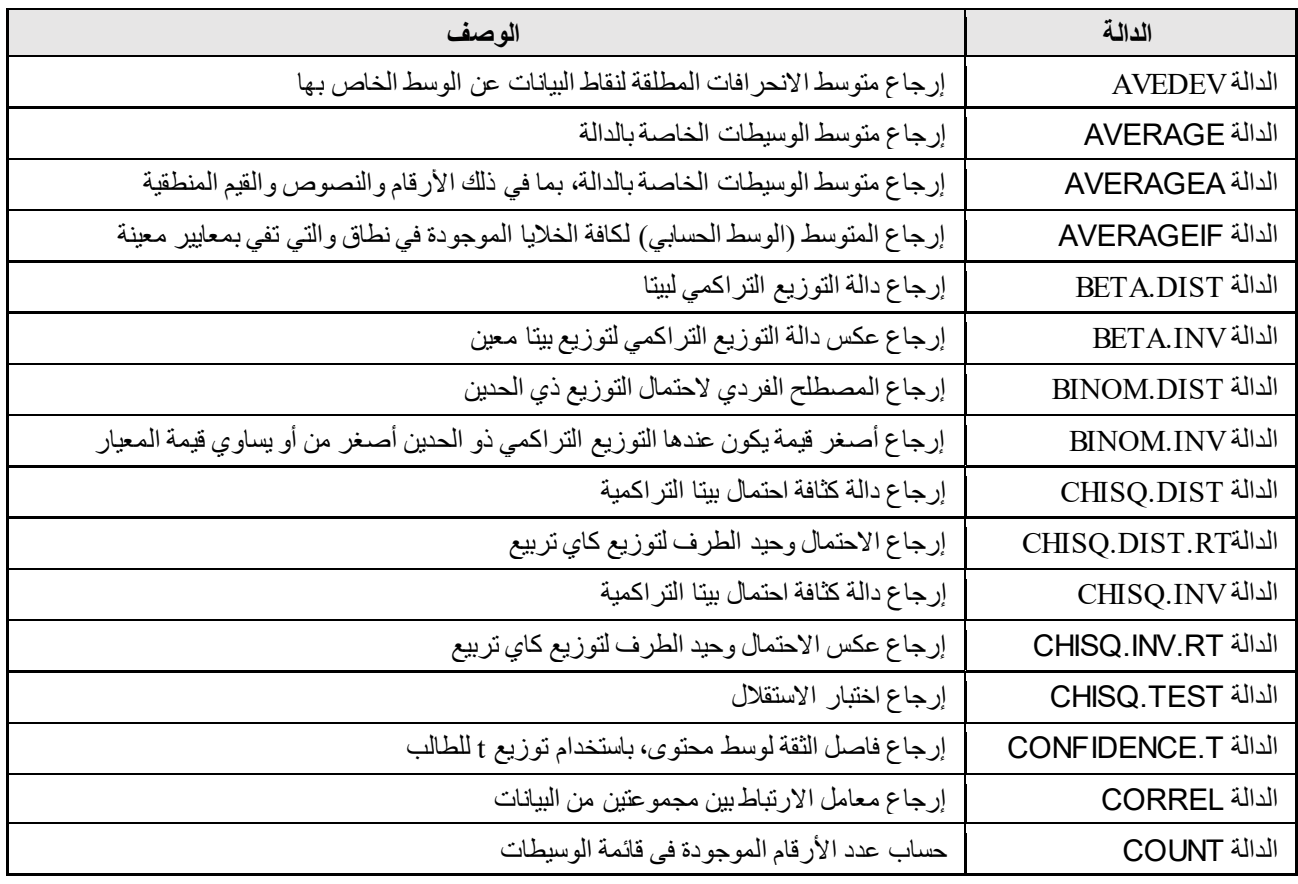

بية للعلوم الرصفة ر جامعة البرصة كلية الت قسم علوم الحاسوب المرحلة االوىل تقنيات وتركيب حاسوب م.م. هند مسلم جاسم

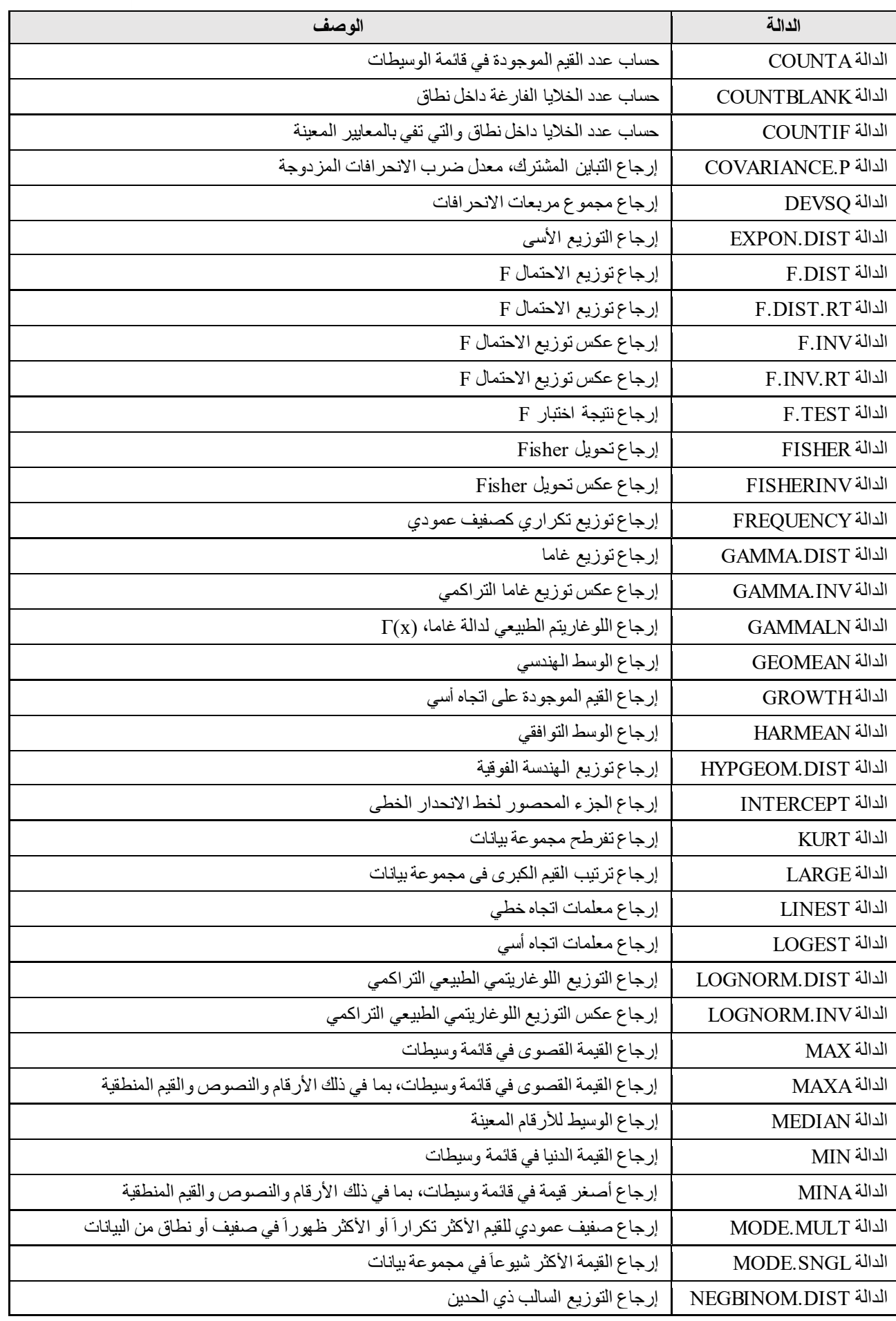

بية للعلوم الرصفة ر جامعة البرصة كلية الت قسم علوم الحاسوب المرحلة االوىل تقنيات وتركيب حاسوب م.م. هند مسلم جاسم

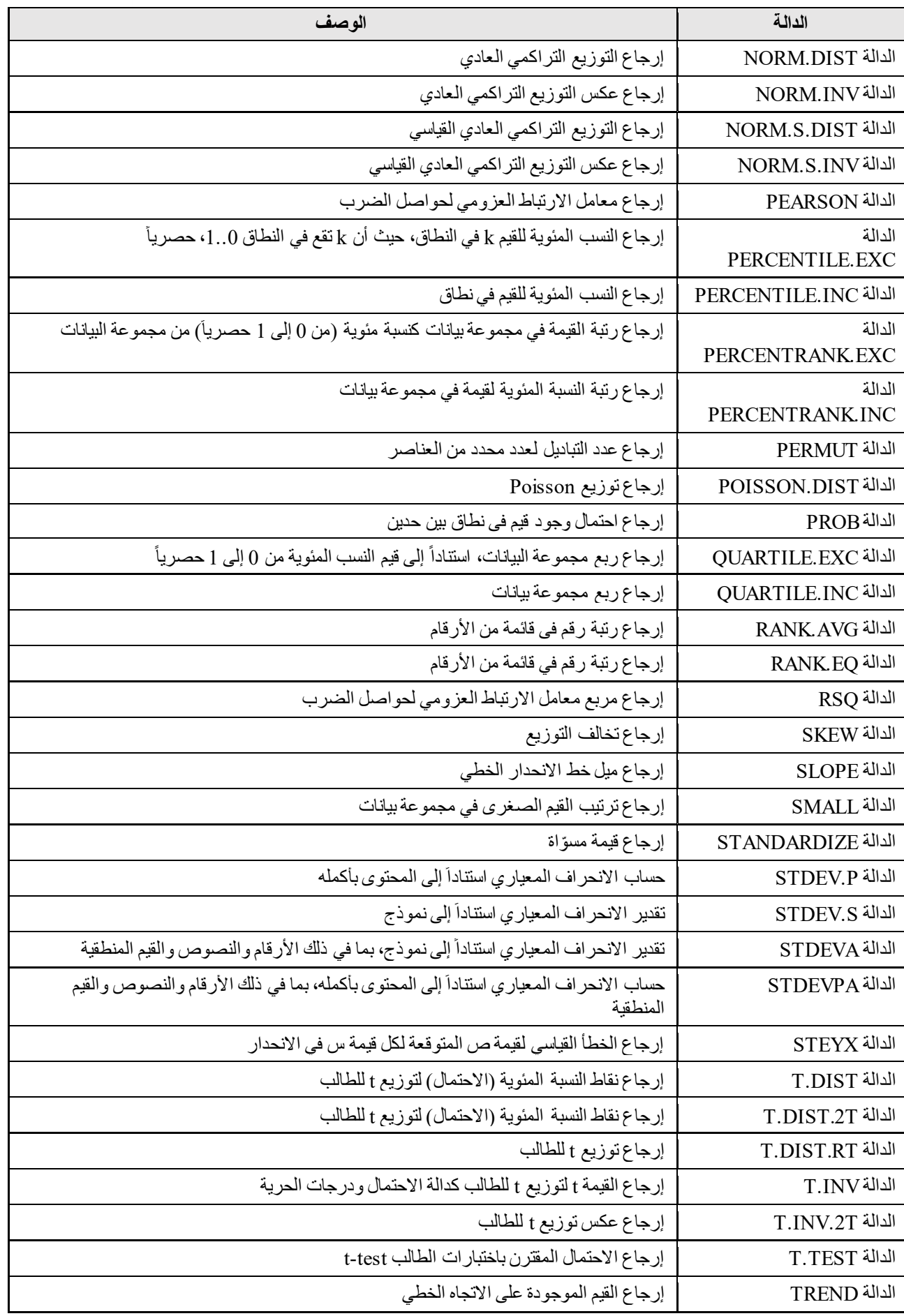

بية للعلوم الرصفة ر جامعة البرصة كلية الت قسم علوم الحاسوب المرحلة االوىل تقنيات وتركيب حاسوب م.م. هند مسلم جاسم

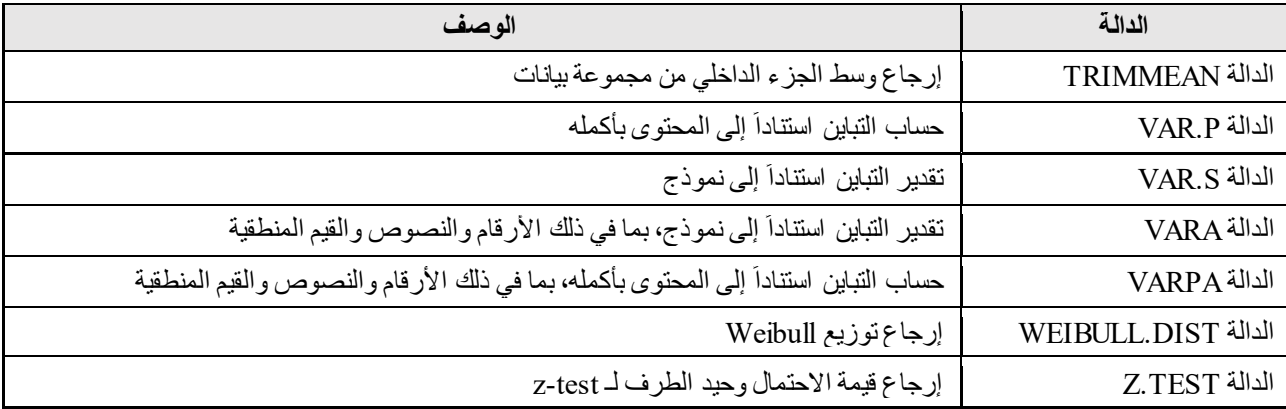

الدوال النصية:

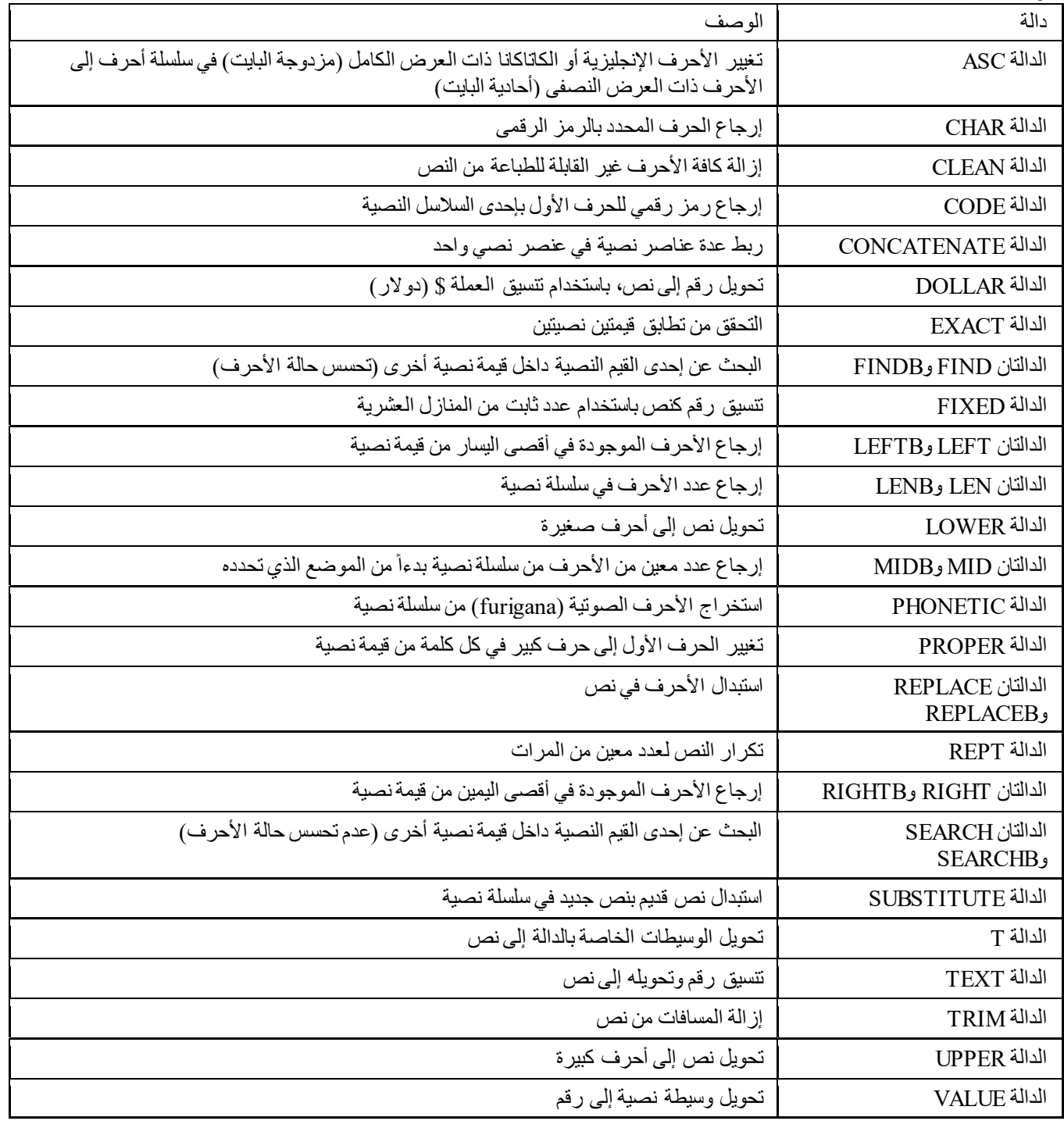

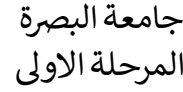

تربية للعلوم الصرفة تقنيات وتركيب حاسوب

قسم علوم الحاسوب<br>م.م. هند مسلم جاسم

الدوال الریاضية والمثلثات

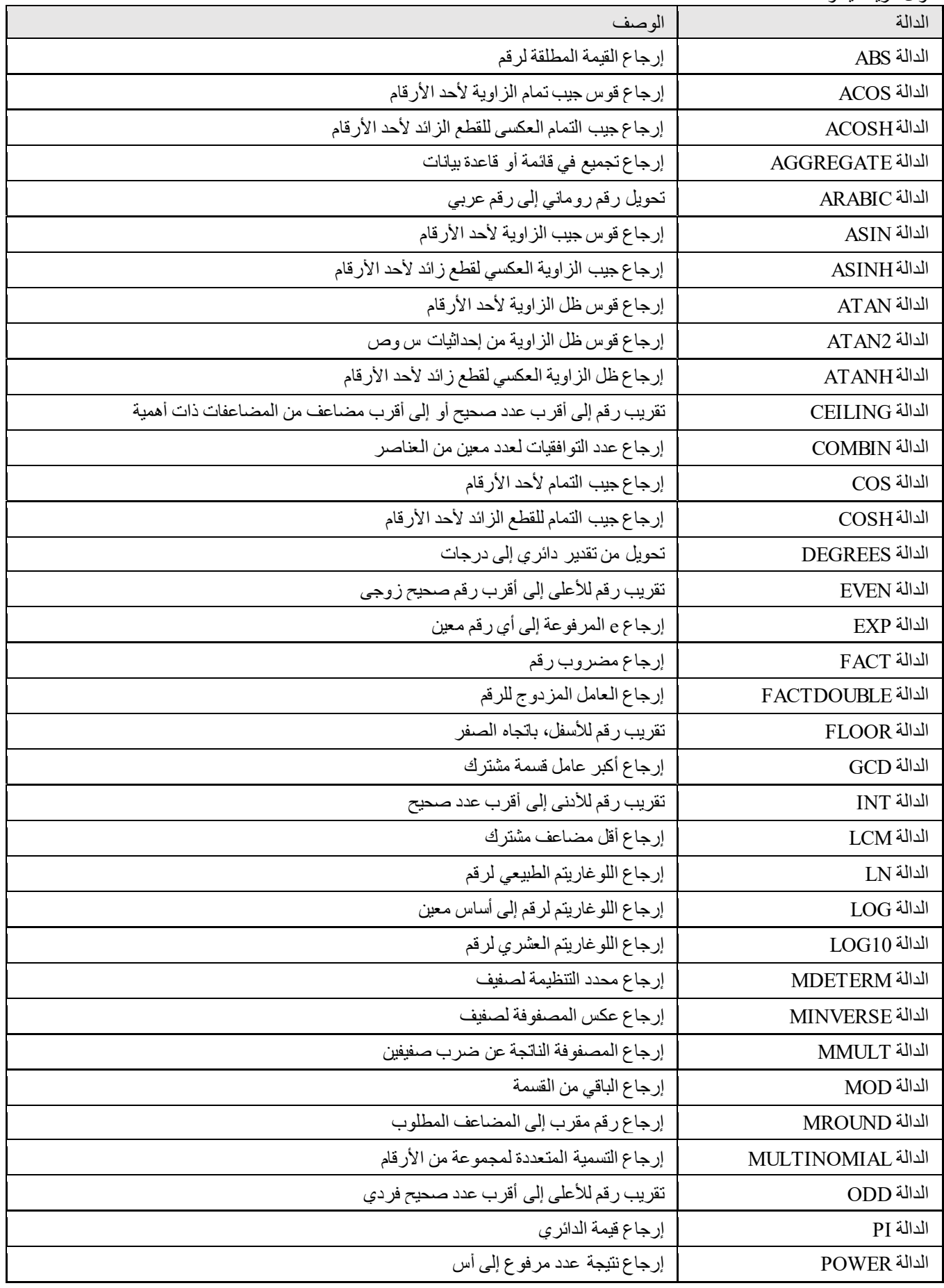

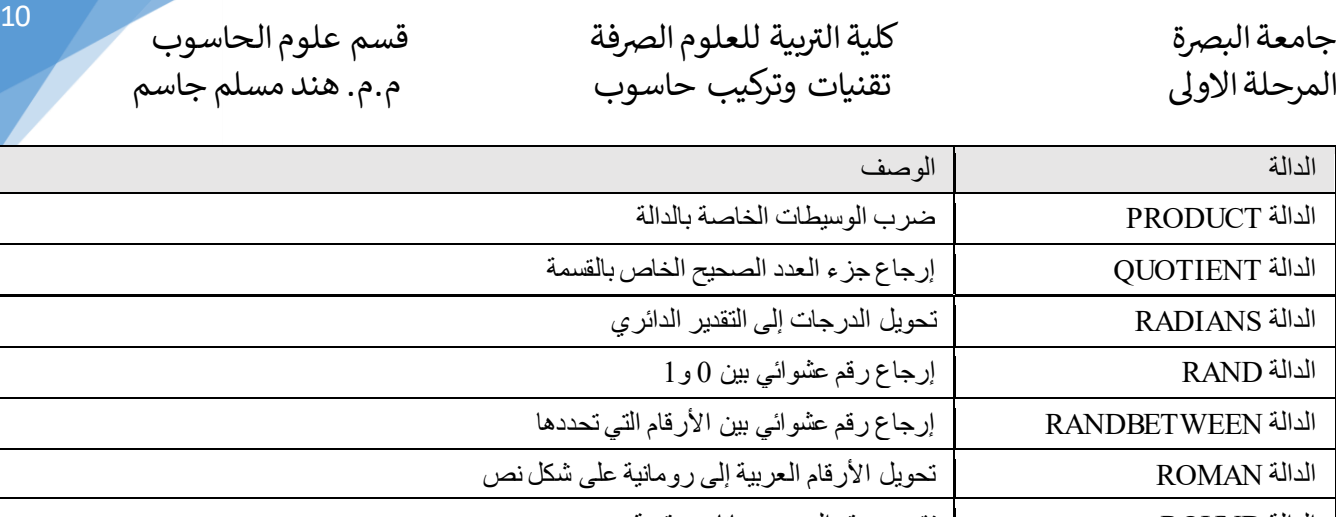

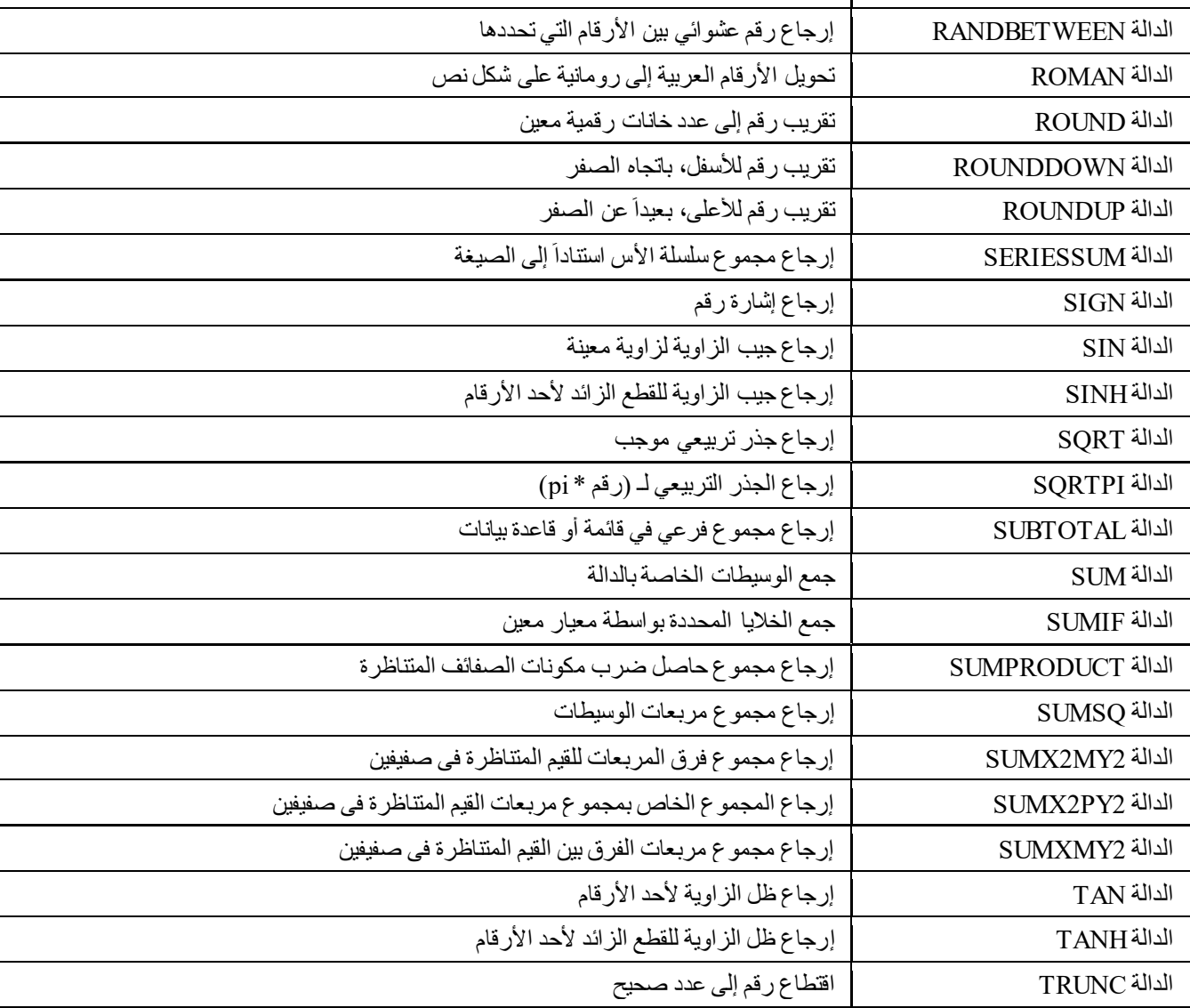

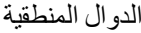

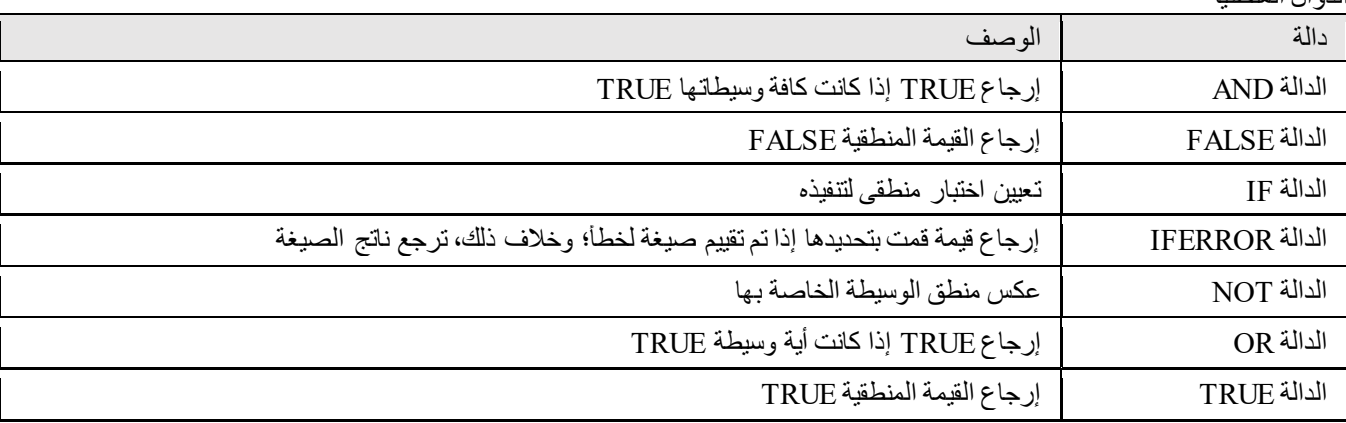

بية للعلوم الرصفة <sup>11</sup> جامعة البرصة كلية الت قسم علوم الحاسوب كلية التريية للعلوم الصرفة المرحلة االوىل تقنيات وتركيب حاسوب م.م. هند مسلم جاسم

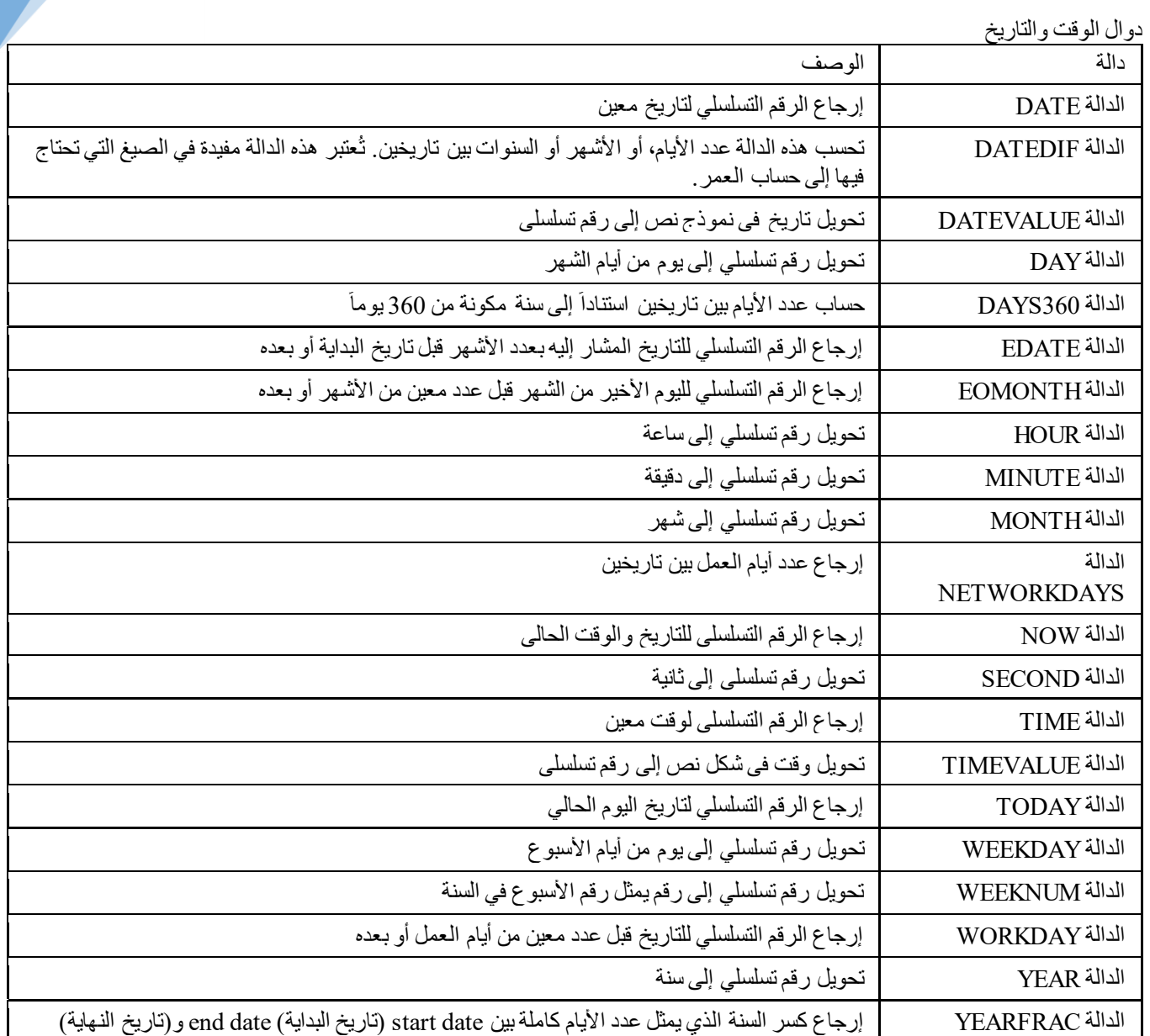